## **Web**開催のオンデマンド視聴方法について

2023年10月10日(火)~11月27日(月)の期間でWeb開催が行われます。 JARTS連携で参加登録された方は、大会ホームページよりマイページを経由してオンデマンドサイトへ進むことが 可能です。登録時に返信されたメールに記載されているマイページURLからもマイページに進むことができます。

ゲスト登録された方(JARTIS連携をしていない方)は登録時に返信されたメールに記載されているマイページURL からのみ視聴可能です。ご注意ください。

視聴はJARTイベントシステムのマイページから行います。JART情報システム(JARTIS)ではありません。 ゲスト登録者はメールのマイページURLから直接マイページに進んでください。 マイページの「大会詳細」および「大会申込詳細」それぞれに「オンデマンド視聴はこちら」のボタンがありますので、 クリックしオンデマンドサイトへ進んでください。

オンデマンドサイトではIDとパスワードの入力が要求されます。マイページにオンデマンド視聴に必要なIDとパス ワードが記載されていますので、入力してオンデマンド視聴を行ってください。

JARTIS連携の申込者がログインし、「大会詳細」画面を表示した場合

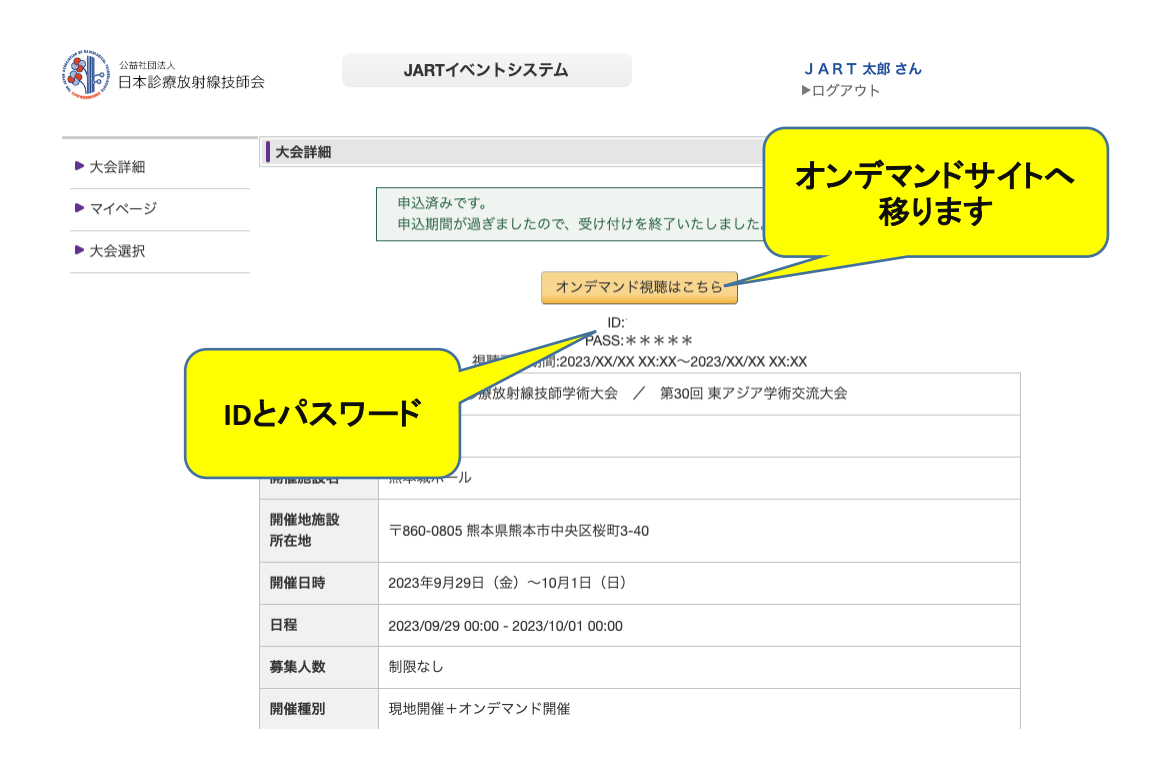

## JARTIS連携の申込者がログインし、マイページから「大会申込詳細」画面を表示した場合

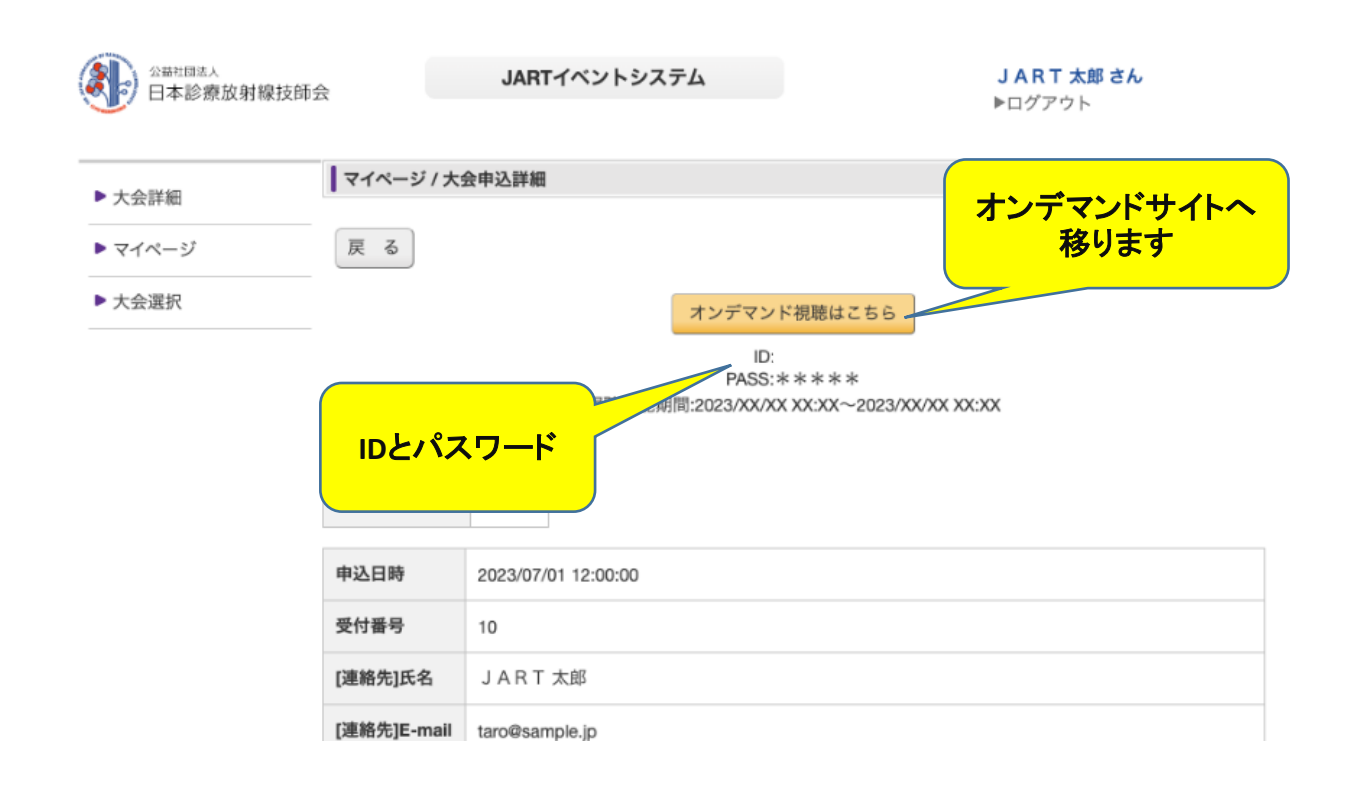

## ゲスト登録者がメールに記載されたURLから「大会申込詳細」画面を表示した場合

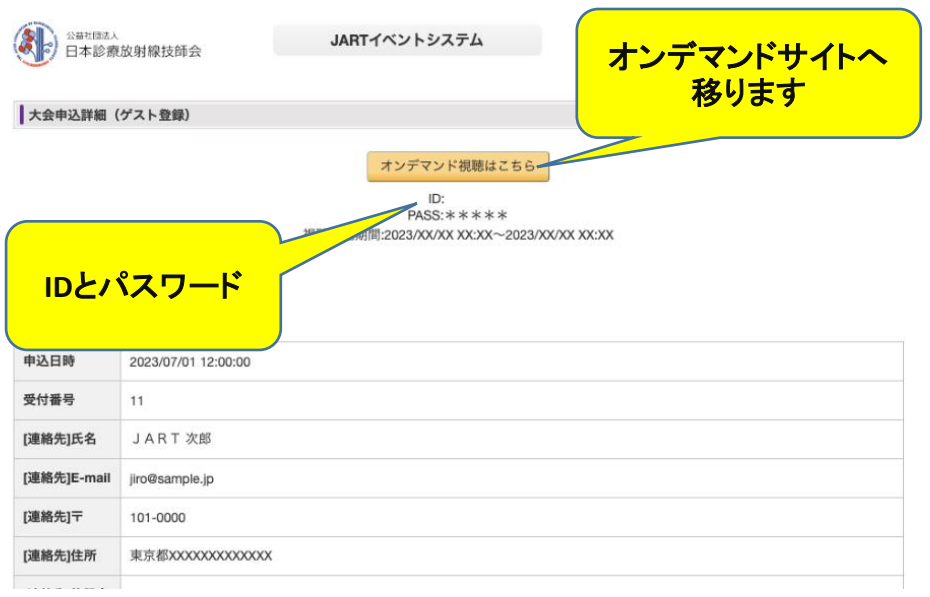